## מדריך | הוספת קיצור דרך של ויקיתרופות למסך הבית של אנדרואיד

הכיתוב נועד רק לשם הנוחות, למדריך מצורפות תמונות בכל שלב ותוכלו לעקוב רק אחריהן במקום לעקוב אחרי הכיתוב. שימו לב שיתכן שיהיו שינויים קלים במינוחים בין גירסה לגירסה.

## **שלב 1**

דרך דפדפן המותקן על הטלפון שלכם, היכנסו לאתר ויקיתרופות www.wikitrufot.org.il על מנת להוסיף כקיצור דרך למסך הבית שלכם.

## **שלב 2**

.

לחצו על תפריט אפשרויות בתחתית הנייד מצד שמאל.

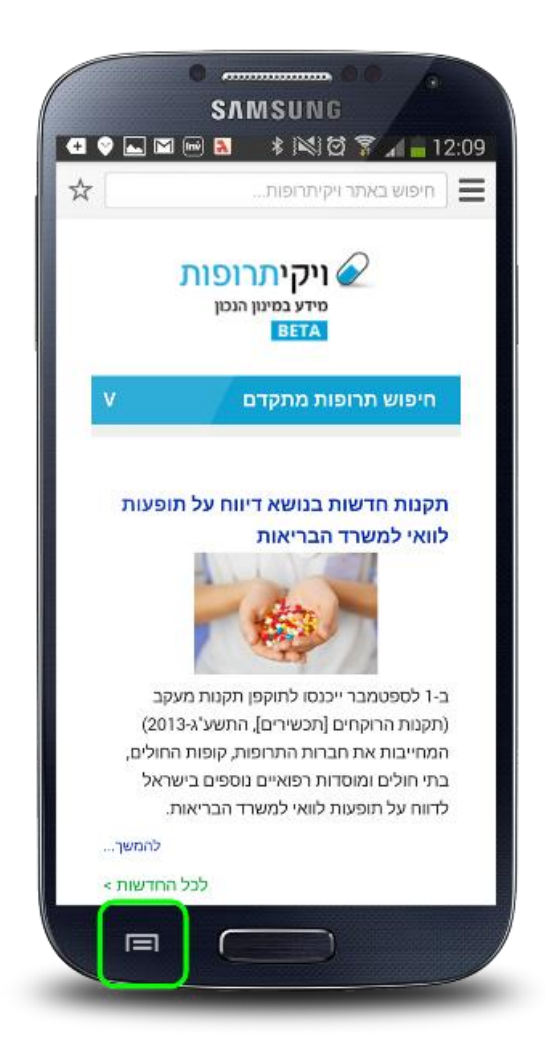

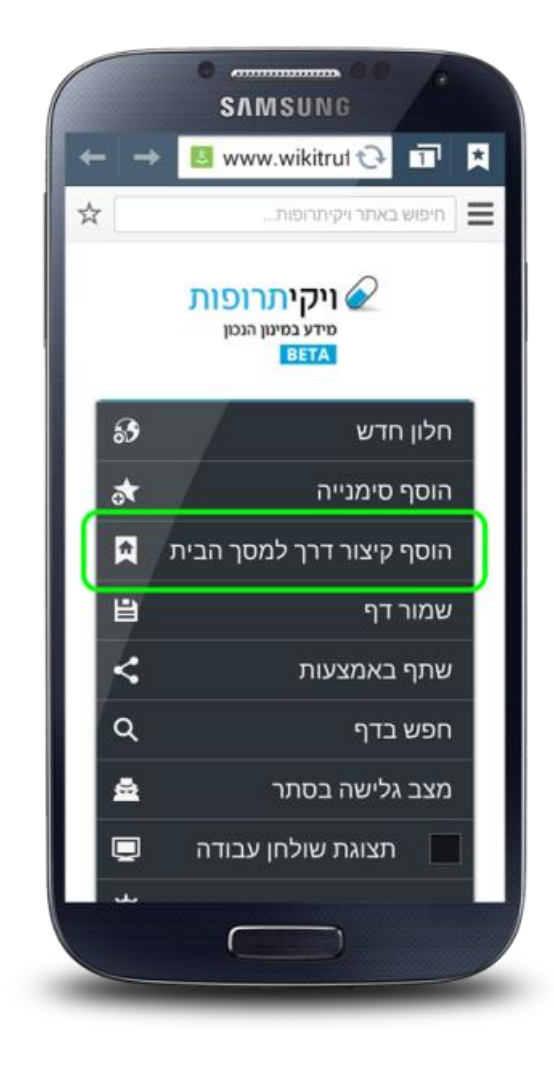

בתפריט שנפתח בחרו את אפשרות "הוסף קיצור דרך למסך הבית".

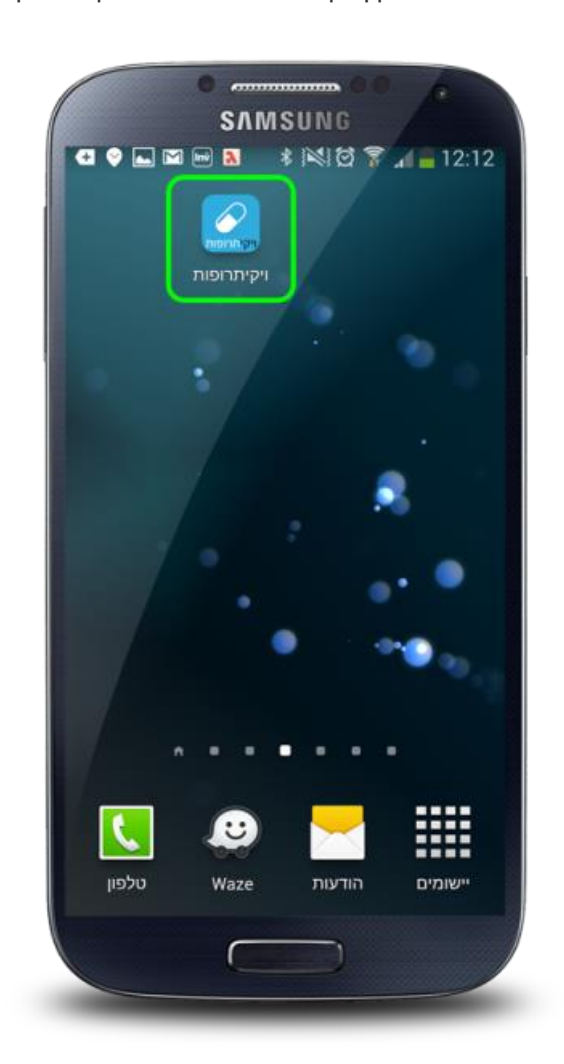

כעת תוכלו לראות במסך הבית שלכם את אייקון ויקיתרופות אשר ישימש קיצור דרך לכניסה לאתר .

## **תוצאה סופית**